# **Så här loggar du in på Mina sidor:**

**I vinter lanserar Byggnads ett nytt nyhetsbrev. För att du ska kunna nås av det och annan viktig information om avtal och annat som rör dig behöver vi din aktuella mailadress eller ditt telefonnummer.** 

**Gå in på Mina sidor och uppdatera dina kontaktuppgifer och lön med mera.**

 **Om du aldrig loggat in tidigare följer du dessa steg.**

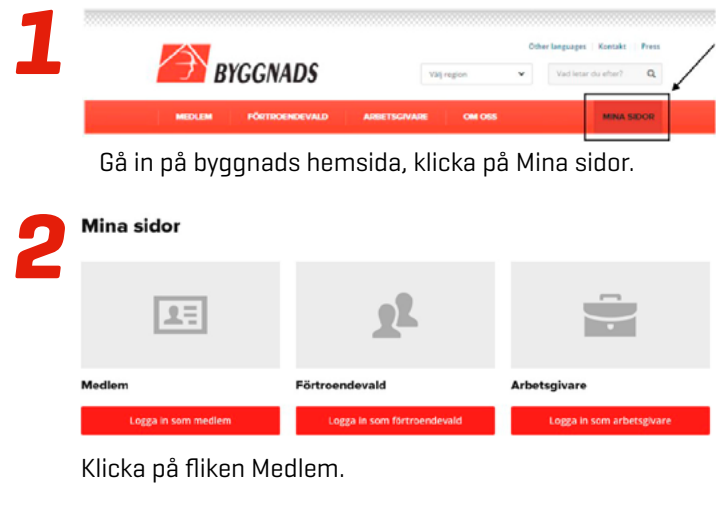

*3* Mina sidor

Mobile Bank(D - Tella - SMS

Du loggar in lättast genom Mobilt BankID. När du klickat på Mobilt BankID, fyll i personnummer och OK.

Mobilt BankID  $\overline{\phantom{a}}$   $\alpha$ 

 Öppna Mobilt BankID-appen för att legitimera dig med din sifferkod.

 Har du inte Mobilt BankID kan du logga in via BankID, Telia eller sms.

### **För dig som loggar in via sms se:**

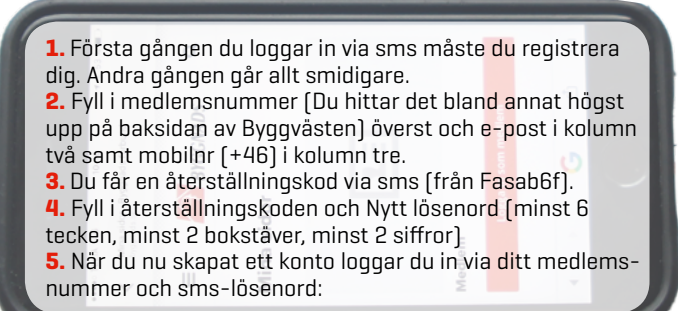

När du har ett konto och ett lösenord använder du ditt användarnamn (medlemsnumret), anger lösenordet, "logga in". Du får ett SMS med en kod som du skriver in i nästa fönster.

## *Håll dig uppdaterad För medlemmar:*

**Har du inte loggat in på Mina sidor på nya byggnads.se är det hög tid nu. Vi kan skicka dig viktig information, till exempel om vad som sker under avtalsrörelsen. Då behöver vi din aktuella mailadress eller ditt mobilnummer.** 

### **På Mina sidor kan du:**

- Få unik medlemsinformation **om avtalsrörelsen**
- **Få information om ditt**  n **medlemsskap och Byggnads**
- Se dina betalningar
- **Ändra löneuppgifter**
- **Se/ändra dina registrarade kontaktuppgifter**
- **Se vilka utbildningar du gått och**  n **våra kommande utbildningar**

#### **Problem med att logga in på Mina sidor?**

**Kontakta din region eller Byggnads NU på 010-601 10 00 så hjälper de dig!**

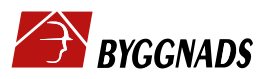